# **ADP Employee Registration Quick Reference Card**

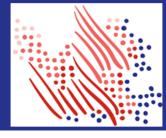

### TrueBlue One-Time Registration to Get your 2020 W-2

TrueBlue's family of companies include: PeopleReady, SIMOS, SMX, Staff Management, Centerline, PeopleWorks, PeopleScout, and TrueBlue.

Welcome! You can register with ADP after December 15th.

The first step is to set up your account. Let's get started!

- Sign on to the ADP service website, <a href="https://myadp.com">https://myadp.com</a>
- 2. Select Register Now on the screen

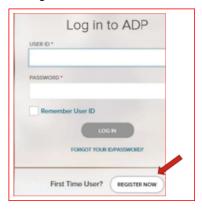

3. Select Find Me and answer the questions as prompted.

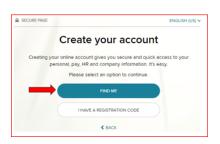

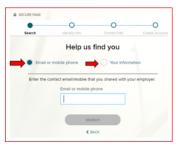

- 4. Follow the prompts and answer the identity questions to set up your USER ID and Password.
- 5. If you cannot log on using the steps above, go back to Step 2 and select the I Have a Registration Code option.
- 6. Enter the Organizational Registration code: TrueB (tip: be sure to add dash in between)

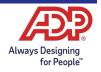

## **ADP Employee Registration Quick Reference Card**

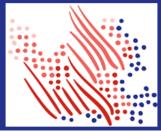

#### Continued...

- 7. Follow the prompts to confirm your identity, such as: First name, Last name, Date of birth, and SSN.
  - a. If prompted, add your primary contact information, a frequently used email address, and mobile number to receive account notifications. This information is also used to verify and confirm your identity, when needed.
- Make note of the assigned User ID on the screen, then set a strong password to complete the registration process for your ADP service account.
- 9. Then, GO GREEN by logging into your account and selecting Go Paperless, to receive your W-2 electronically.

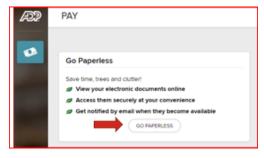

Congratulations, you are now set up! When W-2's are available, use your User ID and Password to log in to your account at: https://my.adp.com/.

To stay connected with your information, download the ADP Mobile App and access your W-2 on the go!

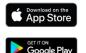

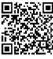

#### **Important Dates:**

W-2's Available Online and on the Mobile App - 1/25/2021

W-2's Mailed, if you did not register before 12/30: Mailed on 1/31/2021

If you still assistance, please email <a href="mailto:ptaxquestions@trueblue.com">ptaxquestions@trueblue.com</a> or call (253) 680-8260.

If you forget your login information, use the Forgot User ID/Forgot Password link on your ADP service web site to complete a quick verification and recover your information. https://my.adp.com

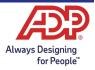